# **Évaluation coopérative**

*Groupe 6 - Séances du 16/01/2017*

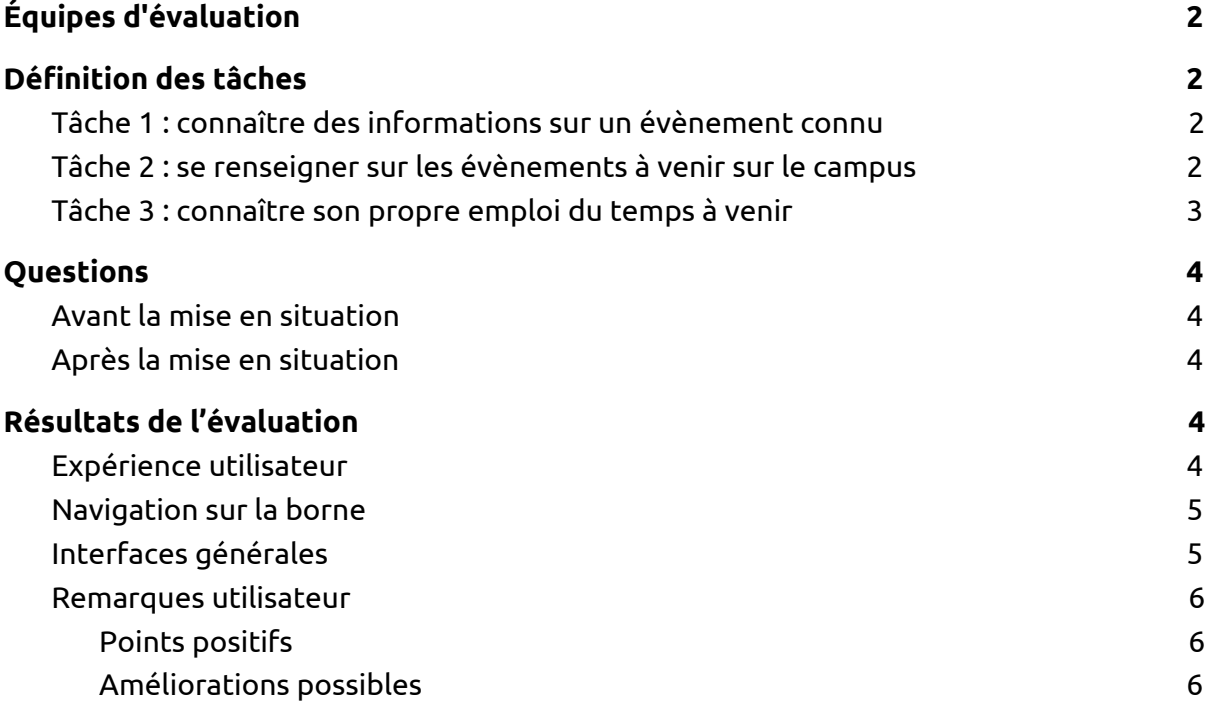

# <span id="page-1-0"></span>Équipes d'évaluation

Lors des évaluations, nous aurons :

- 1 utilisateur : nous n'avons besoin que d'un seul utilisateur, on considère que la recherche d'évènement n'est pas une expérience de groupe.
- 3 évaluateurs :
	- directeur de l'évaluation : **Arnaud Garnier**
	- observateurs : **Simon Paris** et **Antoine Rollin**
- 1 personne chargée d'aller jouer le rôle d'utilisateur dans les autres groupes : **Lisa Joanno**

Nous ne jugeons pas utile de filmer l'évaluation car nous voulons placer l'utilisateur dans l'environnement le plus confortable possible et que nous jugeons le fait de filmer l'évaluation comme oppressante.

## <span id="page-1-1"></span>Définition des tâches

Nous souhaitons faire exécuter trois tâches lors de ces entretiens utilisateurs, de manière à faire émerger les différentes améliorations possibles de l'interface.

#### <span id="page-1-2"></span>Tâche 1 : connaître des informations sur un évènement connu

Mise en situation : "Vous souhaitez faire un don de sang et avez entendu parler d'une collecte sur le campus SophiaTech, où vous ne vous êtes jamais rendu. Vous souhaitez connaître l'heure de la collecte, le lieu où elle se trouve et comment s'y rendre. "

Le scénario que nous envisageons pour réaliser cette tâche est le suivant : l'utilisateur va se placer devant sa borne version "liste" et chercher l'évènement via son affiche. Lorsqu'il la trouvera, il aura toutes les informations dont il a besoin.

 $\rightarrow$  Nous pensons effectuer ce scénario en passant par les deux interfaces de la borne (carrousel et liste), afin de vérifier laquelle est la plus efficace pour les utilisateurs. Cette mesure consiste à l'analyse du temps passé pour la recherche du même événement.  $\rightarrow$  Nous voulons vérifier que notre maquette permet à l'utilisateur de trouver vite les informations qu'il cherche, et toutes les informations qu'il cherche.

## <span id="page-1-3"></span>Tâche 2 : se renseigner sur les évènements à venir sur le campus

Mise en situation : "Vous êtes au foyer Polytech, et vous souhaitez vous renseigner sur les évènements à venir sur le campus, leur date et leur emplacement. De plus, vous vous intéressez à l'écologie."

Le scénario que nous envisageons pour réaliser cette tâche est le suivant : l'utilisateur va utiliser le caroussel, faire défiler les affiches des évènements, et si un événement l'intéresse, il trouvera les informations sur cet évènement.

 $\rightarrow$  Nous voulons voir quelle vue l'utilisateur va instinctivement utiliser pour voir les évènement (liste, carrousel ?). Pour arriver à cela, nous lui donnerons la possibilité de voir en premier le carrousel ou la liste.

 $\rightarrow$  Nous souhaitons vérifier que notre maquette permet de jeter un coup d'oeil rapide aux évènements à venir sur le campus. Nous voulons aussi savoir quelles informations, pour un évènement, a le plus de valeur (informations complémentaires sur un événement, date et heure, contexte, lieu…).

#### <span id="page-2-0"></span>Tâche 3 : connaître son propre emploi du temps à venir

Mise en situation : "Vous êtes étudiant à Polytech, vous avez votre carte étudiant sur vous et vous souhaitez savoir la salle dans laquelle votre prochain cours à lieu."

Le scénario que nous souhaitons faire vérifier est que l'utilisateur peut en quelques clics savoir son emploi du temps de la journée.

 $\rightarrow$  Nous voulons voir si un utilisateur arrive à trouver le nom de la salle de son cours et de de ceux à venir.

 $\rightarrow$  Nous souhaitons voir le temps que met l'utilisateur pour consulter les informations.

## <span id="page-3-0"></span>Questions

Lors de cette évaluation coopérative, nous avons posé des questions à l'utilisateur concernant, son expérience avec les bornes tactiles et son expérience avec notre interface.

#### <span id="page-3-1"></span>Avant la mise en situation

- Avez-vous déjà utilisé un dispositif de ce type ? (grande surface, aéroport…)
- Êtes-vous attiré par ce genre de dispositif ? Et le fait que ce soit sur une borne plutôt qu'un smartphone ?
- Vous êtes-vous déjà trouvé dans une situation où un tel dispositif vous aurait été utile ?

#### <span id="page-3-2"></span>Après la mise en situation

- Avez-vous trouvé la page d'accueil pertinente : lisibilité, esthétique, adaptée à une recherche (rapide ?)
- Avez-vous trouvé toutes les informations qu'il vous fallait ?
- Auriez-vous aimé d'autre informations ?
- Quelle informations avez-vous cherché en premier ?
- Auriez vous aimé une autre manière de naviguer ?
- Après utilisation, préféreriez-vous utiliser cette borne plutôt que votre smartphone pour trouver ces informations à l'avenir ?

## <span id="page-3-3"></span>Résultats de l'évaluation

#### <span id="page-3-4"></span>Expérience utilisateur

Nous avons tout d'abord posé des questions concernant l'expérience des participant envers les bornes tactiles :

75% des participants ont déjà utilisé une borne tactile. Ils ont eu l'occasion d'en utiliser dans des centres commerciaux, dans des aéroports, au cinéma et même dans certaines villes (notamment Cannes). Aucun participant n'a déjà utilisé de borne tactile sur un campus mais le cas d'utilisation dans un centre commercial peut être considéré comme très similaire.

100% des participants ne sont pas hostile à l'utilisation d'une borne tactile dans un campus cependant 50% témoignent une réel curiosité et attirance pour ces dispositifs

tandis que les autres se disent prêt à l'utiliser plus en cas de grosse nécessité (exemple perdu sur un campus).

De plus, 100% des participants ont jugé adéquat l'utilisation d'une borne pour les fonctionnalités de notre application. Les raisons systématiquement évoqué sont de ne pas avoir à télécharger une application sur son smartphone, et la taille de l'interface sur la borne qui rend forcément la navigation plus facile.

2/4 peuvent être considérés comme attirés par ce genre de dispositif. ¼ peut l'être si certaines exigences sont remplies, comme le design, l'esthétique. Et enfin le dernier n'est pas enthousiaste à l'utilisation d'un tel outil, il ne semble pas avoir vécu ou réussi à se projeter dans une situation ou notre borne lui rendrait service.

### <span id="page-4-0"></span>Navigation sur la borne

La navigation est fluide et l'utilisation de l'ensemble des boutons est très satisfaisante pour les ¾ des utilisateurs. Des critiques ont été émises sur la présence d'un bouton "previous" et "next" pouvant être simplement remplacé par deux flèches de taille conséquente. Certains problèmes ont été rencontrés vis à vis du bouton "login" servant à simuler l'insertion d'une carte étudiant. Ce bouton n'a pas été contextualisé et la difficulté à l'appréhender pour la totalité des utilisateurs est compréhensible et facilement corrigeable.

¾ des utilisateurs ont apprécié naviguer avec des flèches dans le carrousel mais tous se rejoignaient sur l'idée que slider avec le doigt pour naviguer serait tout autant intuitif mais plus agréable. Toujours sur le carrousel, afficher plusieurs images simultanément de tel sorte à donner l'illusion d'un cercle d'affiche que l'on fait pivoter nous a été suggéré par 2/4 des utilisateurs. Étant une suggestion spontanée, il est tout à fait probable que l'autre moitié apprécie une modification dans ce sens.

### <span id="page-4-1"></span>Interfaces générales

Dans la liste des événements sous forme d'affiches, un utilisateur nous a fait réaliser qu'afficher uniquement les affiches d'événement n'est pas suffisant. Dans son cas la recherche de l'événement a été laborieuse. Il semble impératif d'inscrire en dessous de chaque affiche le nom de manière uniforme pour chaque affiche.

Le timer indiquant le temps avant le déroulement de chaque événement présent dans le carrousel a été demandé dans la liste d'affiches par 2/4 utilisateurs. 100% des participant ont demandé une augmentation de la taille de certains éléments de l'interface.

2/4 auraient aimé avoir les timers plus mis en valeur.

Nous n'avions pas utilisé la totalité de l'écran pour afficher notre interface. Prendre l'ensemble de l'espace disponible devrait grandement améliorer la navigation. De plus nous avons l'espace nécessaire pour augmenter la taille des timers et faire en sorte qu'ils soient plus mis en valeur.

#### <span id="page-5-0"></span>Remarques utilisateur

#### <span id="page-5-1"></span>Points positifs

- Une borne, c'est attractif, c'est un bon choix (plutôt que téléphone)
- La liste donne une bonne vue d'ensemble, et permet de trouver rapidement ce que nous cherchons
- L'idée d'utiliser les affiches des événements est bonne
- Les deux types de présentation des événements ont du sens (liste, carrousel)
- C'est simple, lisible, intuitive et bien fait
- La taille des éléments est bonne, tout est visible et accessible
- Toutes les informations nécessaires sont présentes
- Bonne idée d'avoir un espace perso avec l'EDT

#### <span id="page-5-2"></span>Améliorations possibles

- Les plans affichés ne permettent pas de comprendre facilement où nous sommes et où nous devons aller.
- La description des événements est nécessaire mais de donne pas envie d'être lue. Suggestion : placer une phrase d'accroche pour chaque événement au-dessus de la description pour inciter sa lecture.
- Les flèches de navigation sont trop discrètes.
- Le swipe (glissement de doigt) pour faire défiler le carrousel n'est pas implémenté
- Il serait intéressant de mettre le carrousel en tant qu'écran de veille (ou écran par défaut).
- L'application ne permet pas de garder une trace d'un événement. Suggestion : pouvoir s'envoyer un mail concernant un événement à partir de la borne.
- Il serait préférable de filtrer les résultats au fur et à mesure que nous saisissons une mot clé dans la barre de recherche.
- Rajouter un décompte jusqu'à la date de l'événement sous chaque affiche.
- Elargir le carrousel et agrandir la zone de décompte.
- Rajouter une musique de fond Patrick Hernandez Born To Be Alive.
- Différencier plus la vue détaillée d'un événement de la vue espace perso.
- Afficher plutôt tous les cours de la semaine.
- Dans la liste des événements, il serait plus facile de chercher si le titre est lisible en dehors de l'affiche
- Agrandir les images sur clic dans la vue détaillée

Les remarques écrites en vert sont des améliorations que nous allons effectuer avant la prochaine séance.